**---------------------------------------'. AMIGA**

 $I$  W  $A$ 

# **PD Amiga: voglia di primavera?**

*di Enrico* **M.** *Ferrari* ...................................

*Titolo forse un po' scontato vista la stagione in corso, ma il punto interrogativo* è *d'obbligo, dove stiamo andando? Come al solito si rincorrono voci ora preoccupate ora ottimiste sul destino di Amiga, prontamente rilanciate dai numerosi forum presenti su Internet* e *consultati a livello mondiale.*

*Per adesso nulla cambia,* e *così la produzione di software di pubblico dominio, che rimane su buoni livelli quanto a qualità* e *quantità. Continuano a proliferare i tool per programmatori* e *per chiunque sviluppi qualche cosa per Amiga, nei limiti della rubrica presenteremo quanto possibile anche questi «programmi per programmi»; ad esempio questo mese cominciamo subito con un software d'aiuto per chi vuole scrivere documentazione Amiga leggibile in formato standard AmigaGuide*

#### **GuidGen**

*Autore: Justine Miller Tipo di programma: Shareware 5\$*

GuidGen è una utility che serve a generare database in formato AmigaGuide, che come tutti sanno è un formato testo ipertestuale generalmente usato per costruire gli help «ragionati» dei programmi. Un testo AmigaGuide è sostanzialmente composto da un certo numero di «nodi»: GuidGen permette di realizzare questi nodi ed il testo per ognuno di esso, ordinare i nodi e creare degli agganci con altri nodi o bottoni e praticamente anche verso altri file.

Il formato AmigaGuide viene descritto in modo completo negli appositi manuali Commodore o nelle sue pubblicazioni, per cui questa trattazione non è presente nel manuale del programma: GuidGen comunque lascia invariati nei testi i bottoni che generano comandi e script AREXX, genera solo i bottoni per il linking con altri nodi e questi bottoni possono solo contenere una parola.

GuidGen permette di editare un file AmigaGuide o di generarne uno nuovo: per far questo si sceglierà l'opzione «new» del programma e si cominceranno a creare i nodi; in seguito verranno i bottoni.

Nella foto che pubblichiamo è possibile vedere l'editing del file AmigaGuide della documentazione stessa di Guid-Gen; nella finestra Node List si distinguono i nodi presenti. Se volessimo aggiungere dei nodi o crearne ex novo basta selezionare il file al quale si vuole

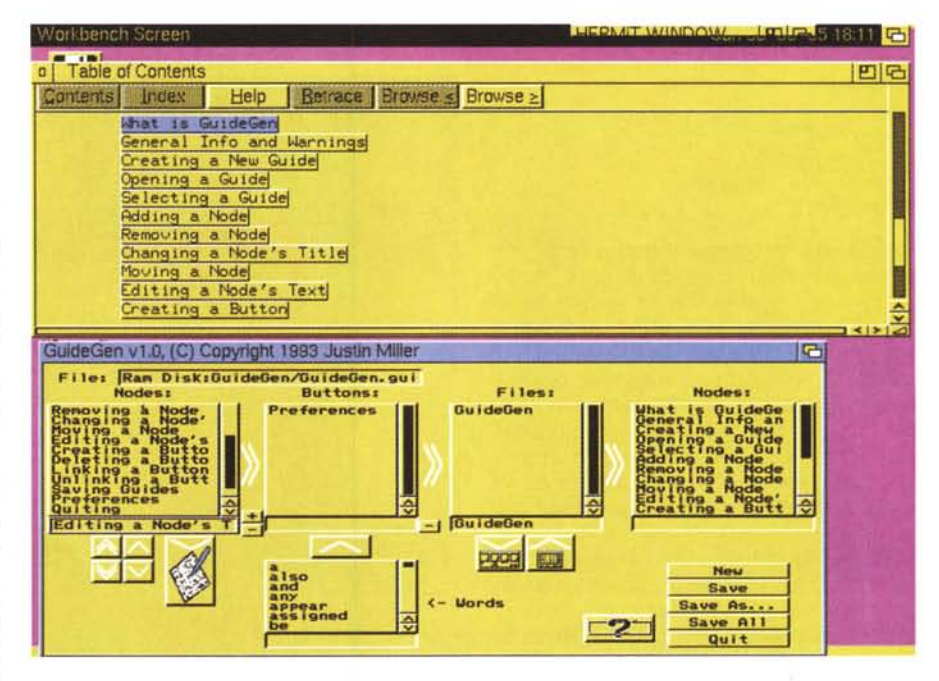

aggiungere il nodo. Una volta aperto e selezionato il file al quale si vuole aggiungere il nodo basta premere sul «+» presente al lato della finestra Node List; si digita quindi il nome e si preme return. Il nodo verrà aggiunto alla lista: è naturalmente possibile muovere i nodi, rimuoverli ed editarli completamente.

Una volta creati i nodi si passa a definire i bottoni grazie all'apposita finestra e alla lista di parole usabili come bottone, analogamente ai nodi si creerà così la lista dei bottoni.

Si provvederà infine a creare le connessioni fra i bottoni grazie alle due finestre di nodi e a quella dei bottoni; sempre grazie al click di mouse si creeranno le varie relazioni che appariranno poi nel file in formato AmigaGuide

Il menu delle preference ha un look simile a quello delle Preference del Workbench e permette di modificare le scelte dell'ambiente di lavoro: l'editor di sistema è di default settato su MEmacs, con stacksize di 4096, ma è ridefinibile a piacere.

#### **ProWizard**

*Autore: Nicolas Franck Tipo di programma: Shareware 15\$*

Nella babele di formati musicali e moduli sonori di Amiga ci si perde facilmente; all'ultimo momento manca il programma adatto a manipolare il tale file

ProWizard viene in aiuto di tutti questi problemi: si tratta infatti di un multiconvertitore per moduli musicali «impacchettati» con tool come Noise-Packer, Promizer, Propacker, ProRunner e così via. Naturalmente ProWizard converte anche questi formati nel buon vecchio Protracker. Ci sono alcune eccezioni che vengono descritte separatamente, ad esempio per i moduli Deli-Tracker viene consigliato di convertirli prima in formato Protracker in modo da essere correttamente suonati da Deli-Tracker, alcuni player per moduli Deli-Tracker sono infatti scritti così malamente da non funzionare sempre correttamente.

Per eseguire una conversione di file sceglieremo tra le modalità «one-file» o multifile. Nel primo caso chiederemo a ProWizard di eseguire uno scan del file e potremo vedere la progressione delle operazioni nella finestra di destra; nel caso venga riconosciuto un modulo nel file selezionato un requester apparirà chiedendoci se vogliamo convertirlo, vedere l'header del modulo o saltare questi processi.

È possibile editare il modulo inserendo dati testo e chiedere a ProWizard un

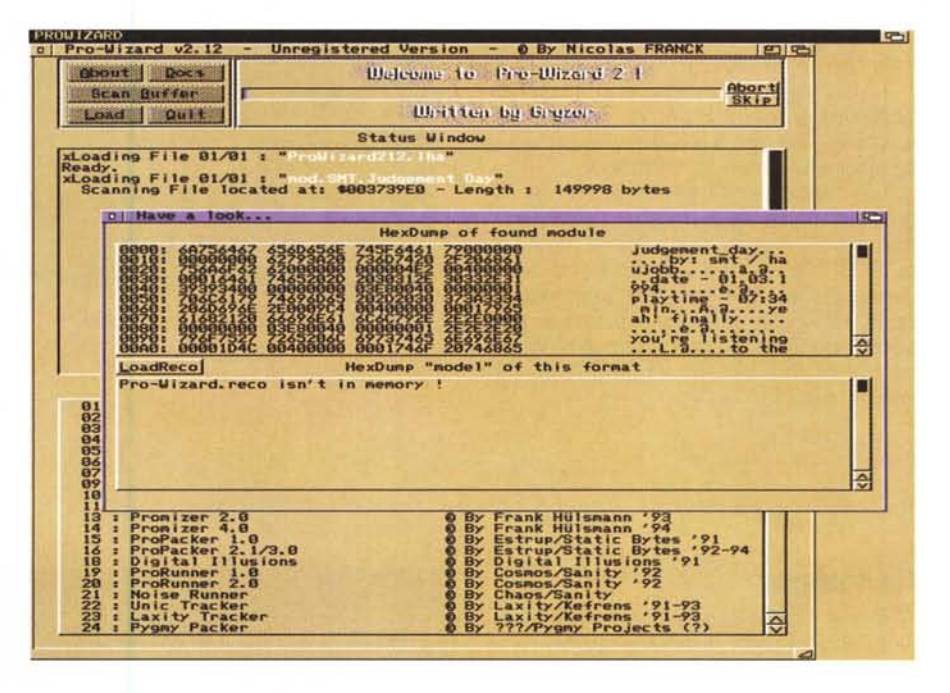

calcolo della durata del modulo: questa modalità funzionerà solo se viene attivato il gadget «PlayTime Calculator». Alla fine sarà possibile salvare il modulo convertito.

Se invece viene attivata la modalità multifile potremo eseguire automaticamente e senza nessun intervento la conversione di più moduli, specificando solamente la directory finale; anche in questa modalità è comunque possibile editare dati del modulo.

ProWizard, che gira solo sotto Kick-

start 2.04 o superiore, riconosce (e converte) fino a 51 tipi di moduli differenti, e se non vi bastano mandate un modulo non riconosciuto all'autore del programma e lui ve lo aggiornerà. ProWizard è scritto interamente in assembler ed è quindi velocissimo, fra le varie opzioni citiamo la decompressione automatica di file PowerPacker o compressi con XPK e una guida completa online per riconoscere ogni tipo di modulo incontrato; in definitiva il programma è un must per i patiti di suoni et similia.

#### **SignAre**

*Autore: Jens T Berger Thielemann Tipo di programma: Freeware*

Il problema della sicurezza dei dati si è fatto sempre più pressante man mano che i sistemi telematici aumentavano e i file scambiati attraverso di essi rappresentavano il più importante traffico. Per anni «zappatori», giocherelloni e semplici idioti hanno avuto la possibilità di alterare a piacimento programmi, dati e testi senza modo per l'autore di difendersi. Si aggiungevano ad esempio banner, rilasciavano finti aggiornamenti o peggio ancora si introducevano virus in

MCmicrocomputer n. 150 - aprile 1995 **375** 376

codici originali. Non solo c'era un danno, anche d'immagine, per l'autore, ma l'utente finale non aveva modo di difendersi.

È nato così in ogni ambiente operativo la soluzione PGP e MD5SUM, sigle per indicare un modo sicuro di autentica e verifica di file binari e non. Il concetto di base è quello di dotare il file di una «firma» che ne autentichi il contenuto e che solo l'autore può aver creato: l'utente finale può a sua volta controllare attraverso questa firma che non siano stati effettuati cambiamenti nel file oggetto. È inutile specificare quanto questa tecnica abbia preso piede in telematica, dove, specie con la diffusione di Internet, la salvaguardia e veridicità di messaggi e programmi è diventata un problema quotidiano.

SignArc, grazie alla sua completa interfaccia grafica permette di autenticare e comprimere i file con pochi colpi di mouse, rendendo il processo più semplice dello stesso uso di Lha stesso ma offrendo una notevole sicurezza finale.

È naturalmente possibile salvare i setting in un file-parametri che può essere processato da uno script esterno, in modo da non dover puntare e cliccare ogni volta. SignArc permette anche di usufruire di una criptazione opzionale per l'archivio finale, in modo da permettere la distribuzione interna dell'archiAMIGA

vio, anche con destinatari multipli.

L'uso è naturalmente più facile attraverso la GUI, ma i parametri del programma selezionabili anche da CLI ne rendono l'uso uguale ad Lha, rendendo di fatto questo obsoleto e sostituibile solo con SignArch.

L'uso del programma è abbastanza semplice e molto intuitivo: basta selezionare e cliccare il file che vogliamo autenticare e godersi lo spettacolo.

L'autenticazione, per chi è abituato a girare attraverso i sistemi telematici, può essere notata alla fine dei messaggi o dei file in quella sezione che dopo la parola «BEGIN» contiene una serie di caratteri ASCII apparentemente senza senso: quella è la nostra chiave di verifica che ci confermerà o meno l'autenticità del file.

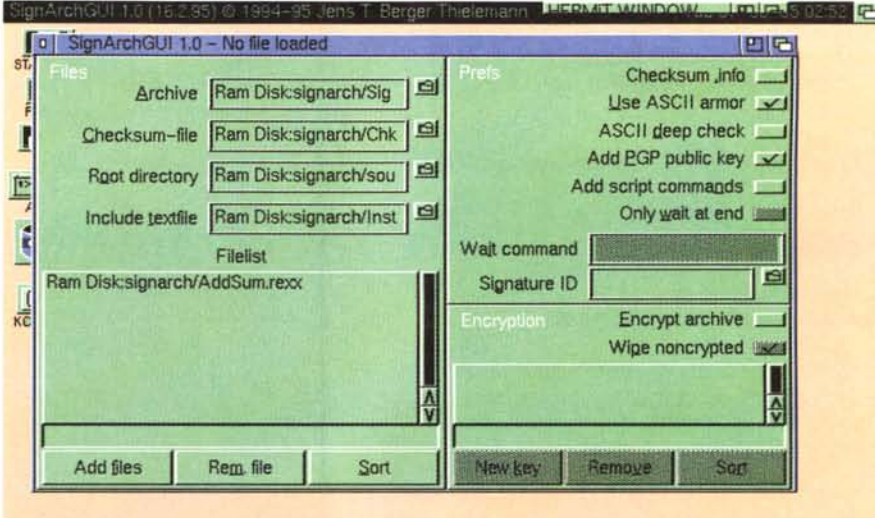

#### **ListAnalyzer**

*Autore: Andreas Wiencke Tipo di programma: shareware 100M*

E finiamo con una piccola comoda utility da tenere sempre a portata di mano sull'hard disk, un analizzatore/comparatore di liste. Mai capitato di dover raffrontare due liste, file o nomi che siano? Generalmente si finisce per stamparle entrambe e «spulciare» voce per voce. ListAnalyzer risolve questi problemi, caricando due liste ed evidenziando su apposito file le differenze relative.

Come si vede dalla foto **il** programma presenta due gadget che permetteranno di caricare le liste (che devono essere in un formato standard generalmente usato sui BBS), e una serie di pulsanti per meglio definire la comparazione.

Si possono evidenziare tutti i duplicati, o tutte le voci che ricorrono in una ma non nell'altra lista, oppure si può creare un file destinazione con il contenuto delle due liste, facendo in modo però di scrivere una sola volta i doppio-

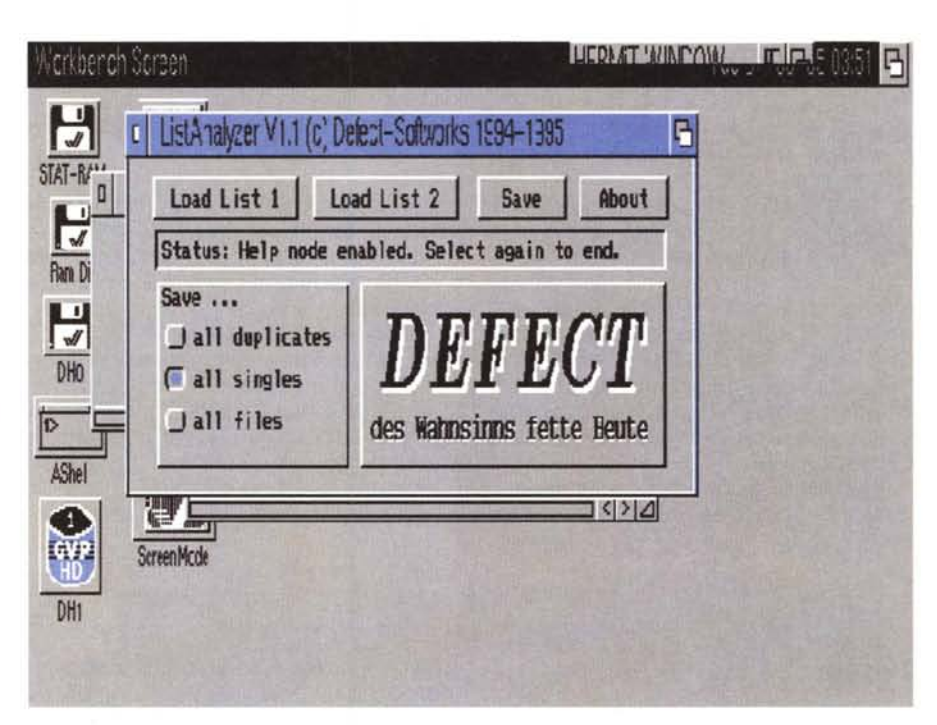

### **Dove** reperire i programmi

I programmi citati in questo articolo possono essere prelevati su MC-link e su Internet presso i siti Aminet e loro mirror: il più famoso di questo è WUARCHIVE.WUSTL.EDU. Per tutti i file è indicata la directory seguente Aminet, che è sempre /pub/aminet

> Sito Aminet Aminet Aminet

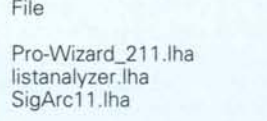

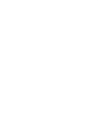

**Directory** /mus/misc /util/misc /util/arc

ni. Non c'è molto altro da dire: il programma è velocissimo e gestisce facilmente grosse moli di dati, la sua semplicità d'uso è tale che lo farà preferire a qualsiasi altro sistema di ordinamento, senza contare che genera un file ASCII riutilizzabile direttamente.

L'autore è contattabile via Internet all'indirizzo «lnsider@SpyBox.shnet.org».

*[;:::(S*

*Enrico Maria Ferrari è raggiungibile su MC·link all'indirizzo MC0012 oppure via Internet all'indirizzo E. FERRAR/@MCLlNK.IT*

## *Il PD-software dei lettori di*

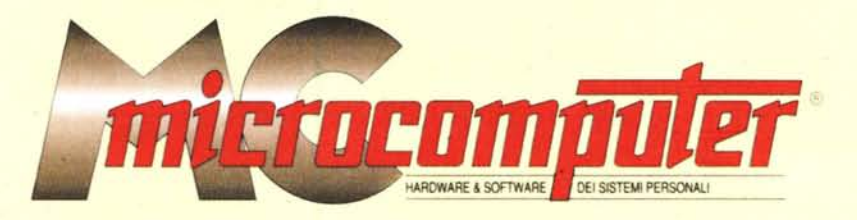

*Lo* spazio tradizionalmente dedicato al software dei lettori e quello occupato dal PD-software sono stati unificati.

*'n* queste pagine parleremo di programmi di Pubblico Dominio (FreeWare o ShareWare) disponibili in Italia attraverso i vari canali PD. Tutti i programmi presentati saranno reperibili anche attraverso il canale MCmicrocomputer, sia su supporto magnetico sia su MC-Link.

Saranno recensiti sia programmi già nei circuiti PD, sia quelli che i lettori stessi vorranno inviarci affinché, se ritenuti meritevoli dalla redazione, siano resi di Pubblico Dominio.

*I* lettori di MCmicrocomputer autori dei programmi dei quali si parlerà in queste pagine (e i cui programmi saranno distribuiti come PD dalla rivista) saranno ricompensati con un «gettone di presenza» di 100.000 lire.

*È* necessario attenersi ad alcune semplici regole nell'inviare i programmi in redazione.

1) Il materiale inviato deve essere di Pubblico Dominio (o ShareWare) e prodotto dallo stesso lettore che lo invia.

2) Il programma inviato deve risiedere su supporto magnetico (non saranno presi in considerazione listati).

mente, che tali informazioni siano richiamabili da programma con un metodo noto e indicato nelle istruzioni.

6) Saranno presi in considerazione solo i lavori giunti in redazione accompagnati dal talloncino riprodotto in questa pagina (o sua fotocopia) debitamente firmato dall'autore.

*I* programmi classificati non come FreeWare ma come ShareWare (quindi non propriamente di Pubblico Dominio, anche se consideratine generalmente parte) comportano da parte dell'utente l'obbligo morale di corrispondere all'autore un contributo a piacere o fisso secondo quanto indicato dall'autore e conformemente a quanto appare al lancio del programma. MCmicrocomputer non si assume alcuna responsabilità od obbligo riguardo a questo rapporto intercorrente tra autore ed utilizzatore del programma. A titolo informativo precisiamo che l'obbligo morale alla corresponsione del contributo scatta non nel momento in cui si entra in possesso del programma, ma nel momento in cui si passa a farne uso dichiarando implicitamente di apprezzarne le caratteristiche.

*. In* nessun caso (per ragioni organizzative) sarà reso noto all'autore l'elenco o il numero delle persone che hanno eventualmente deciso di entrare in possesso del programma attraverso il canale MCmicrocomputer.

3) I sorgenti eventualmente acclusi devono essere sufficientemen-

te commentati. 4) Per ogni programma inviato l'autore deve includere due file («readme» e «manuale»), il primo contenente una breve descrizione del programma ed il secondo una vera e propria guida all'uso per gli utenti, con tutte le informazioni necessarie per un corretto impiego (se il programma è particolarmente semplice può essere sufficiente il solo readme, mentre saranno particolarmente apprezzati fra i programmi più compiessi quelli dotati di help in linea). In calce ad entrambi i file deve essere apposto il nome, l'indirizzo ed eventualmente il recapito telefonico dell'autore.

5) AI lancio, il programma deve dichiarare la sua natura PD (o ShareWare), nonché nome e indirizzo dell'autore. È ammesso, alternativa-

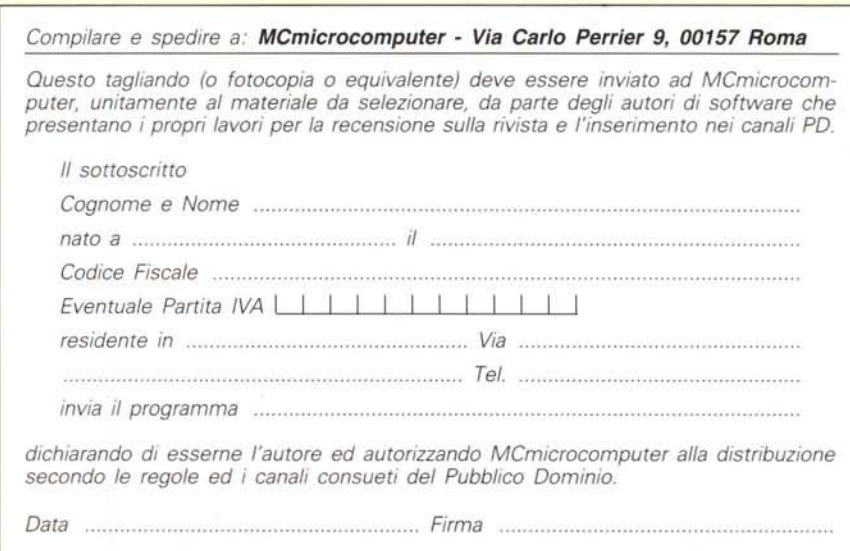